## **Mouse Controls**

## **Selection**

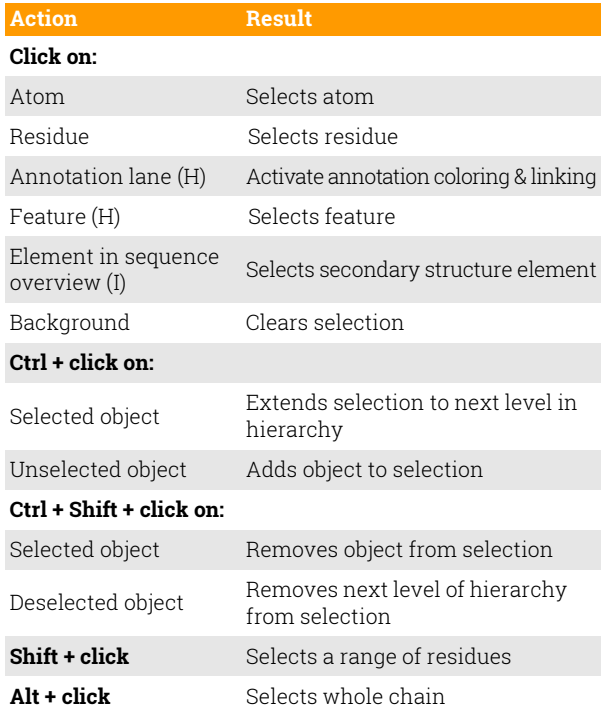

## **Rotation and Translation**

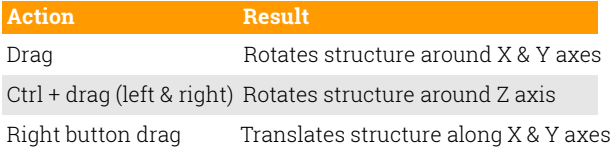

## **Zooming**

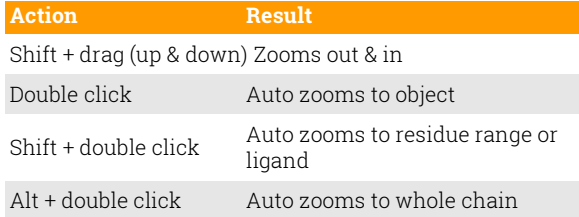

## **Keyboard Controls**

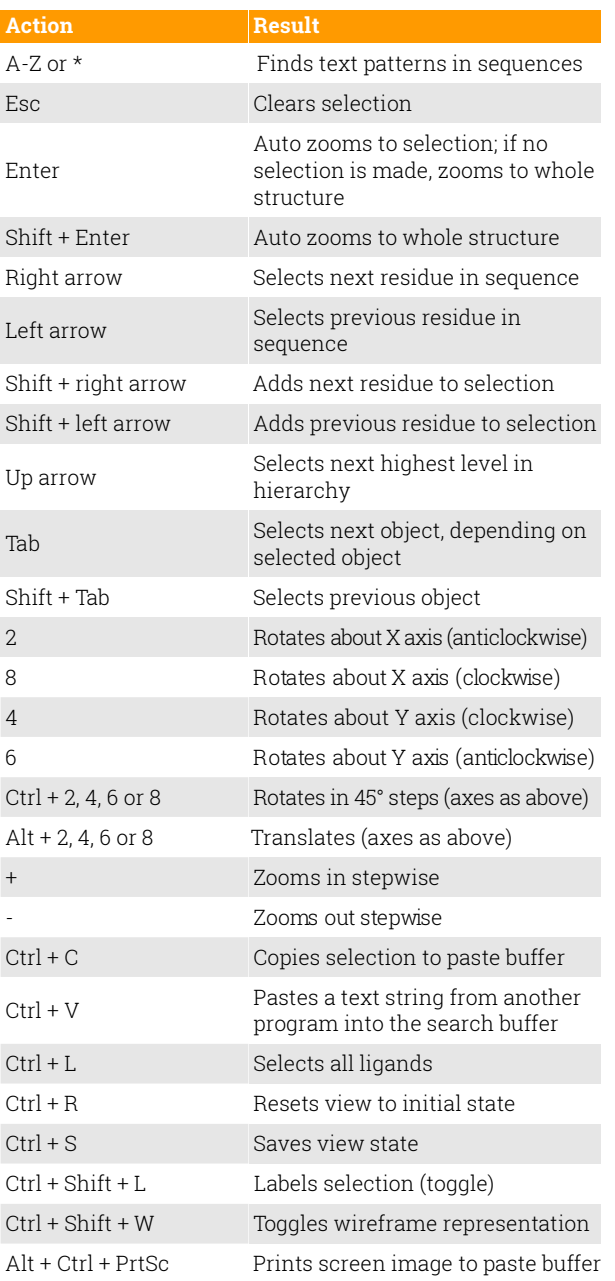

Aquaria 3D Viewer is based on SRS 3D Viewer, originally developed at LION bioscience AG.

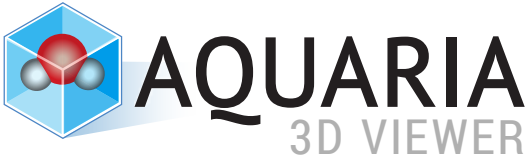

# **Quick Reference Card**

version 1.0

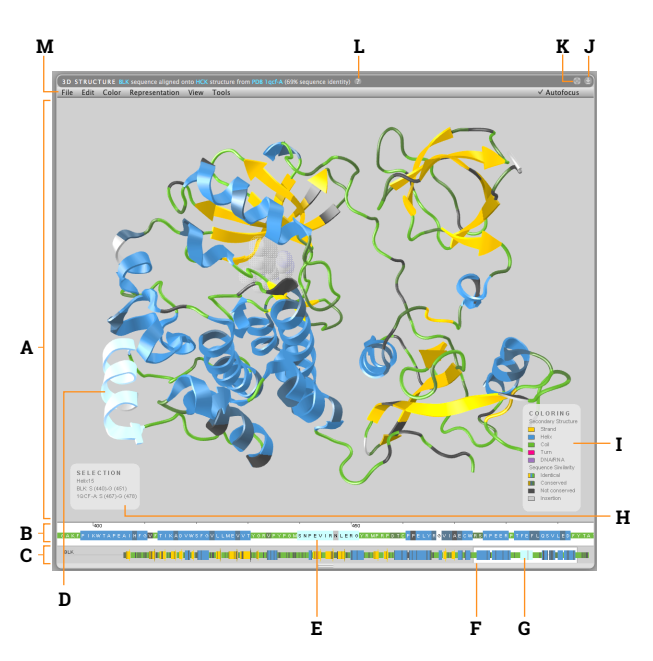

- **A** Structure view: displays 3D structure
- **B** Sequence details view: click to select a residue
- **C** Sequence overview: shows all sequences in the structure
- **D** Highlight: indicates selected region of structure
- **E** Highlight: indicates selected residues
- **F** Focus box: indicates the region shown in sequence details view; drag to change the focus
- **G** Highlight: indicates selected region of the sequence
- **H** Selection overlay: text description of current selection
- **I** Legend for current coloring scheme
- **J** Click to launch stand-alone application
- **K** Click to expand 3D view to full window
- **L** Click to see explanation of 3D view
- **M** Applet menu

## **Applet Menu**

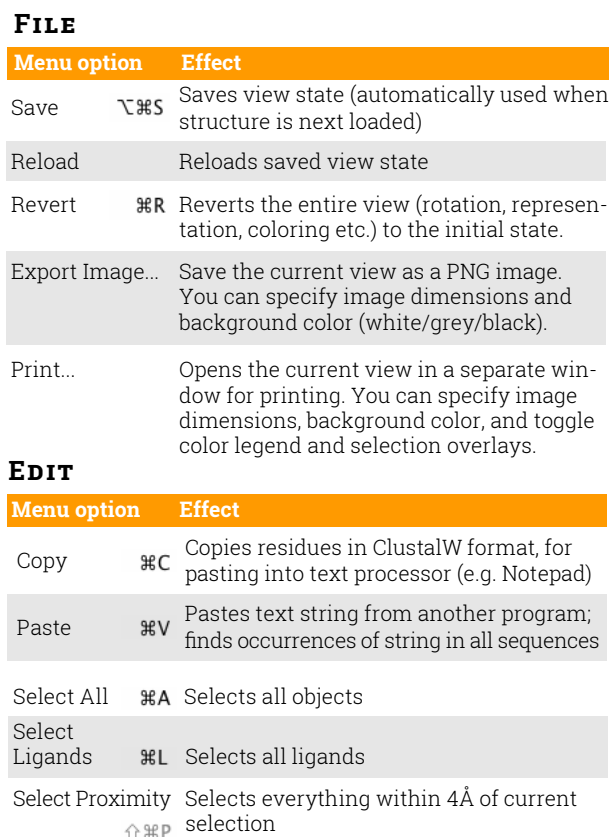

Select Water Selects all water molecules in the structure

## **Color**

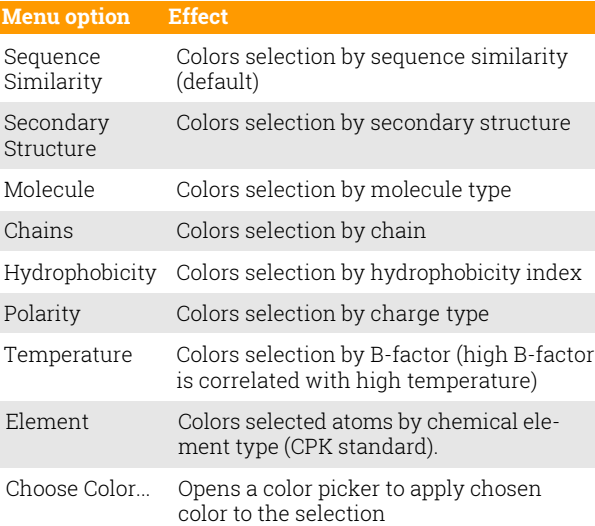

## **Representation Tools**

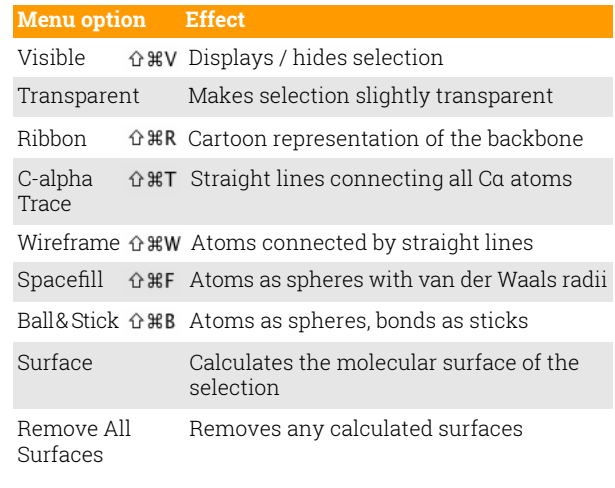

## **View**

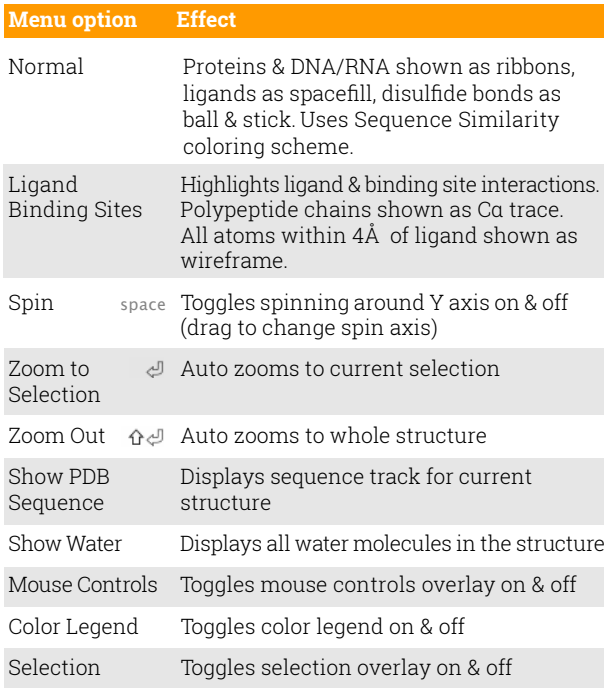

**Menu option Effect**

### **Features**

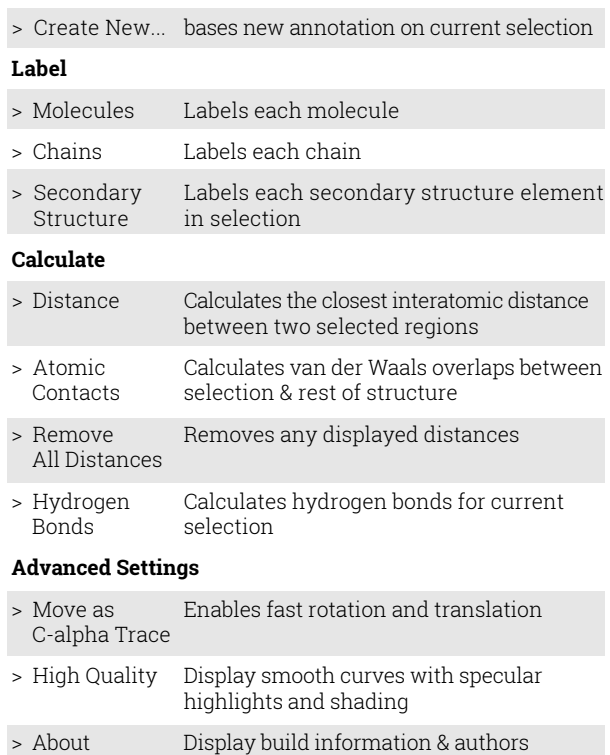